「資格の管理」 - CE 継続教育プログラム (Continuing Education)

※CompTIA アカウント[にサインインし](https://login.comptia.org/login?ui_locales=ja)た後、ホーム画面の「資格の管理」から、管理サイト (Certmetrics)に移動します。

Continuing Education メニューからは、CE プログラムで必要な作業が実施いただけます。

CE プログラムのメニューについては、CompTIA 日本支局ウェブサイトにある「CE プログラム ユーザーガイド」をご参照ください。[https://www.comptia.jp/customer\\_support/recert/](https://www.comptia.jp/customer_support/recert/)

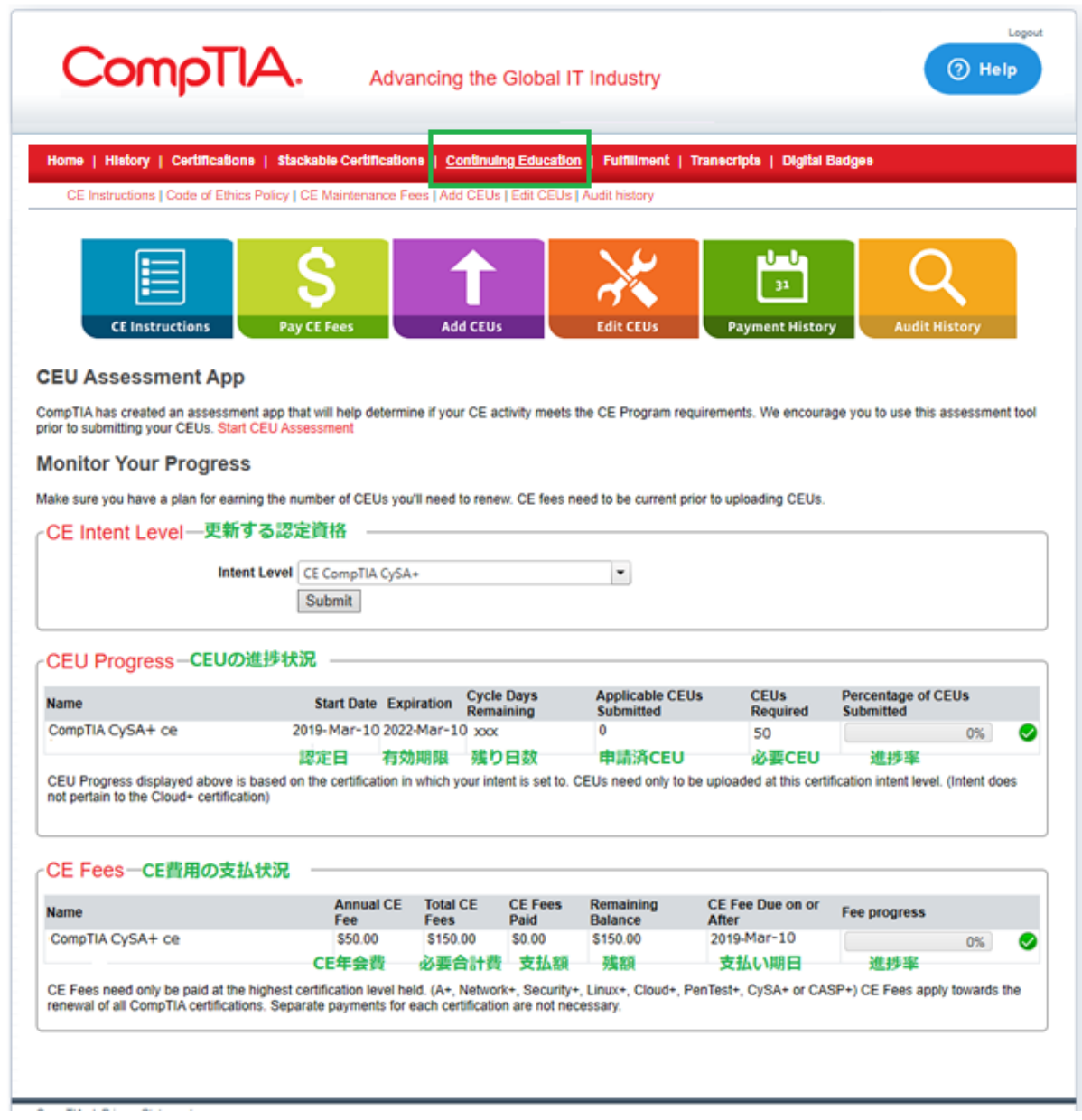